## Create A Subscription

Last Modified on 06/12/2023 10:47 am PDT

## There are two ways you can create a subscription.

The first way is from the **Subscriptions** menu.

- 1. Click the *New Subscription* button.
- 2. Click on the **Choose a Customer** field. Begin typing either the *Customer ID* or *Customer Name* to locate your customer.
- 3. Select the date you would like the subscription to start. The subscription start date will be at least one day after today.
- 4. To create an on-plan subscription, set the *Use Plan?* toggle to yes. Begin typing the *Plan Code* or *Plan Name* in the **Choose a Plan field** to locate a plan for this customer.
- 5. To create an off-plan subscription, set the *Use Plan?* toggle set to no and configure the subscription settings. Specify the *Profile, Frequency, Bill Until Cancelled, Amount, One Time Fee*, *% Surcharge*, and *Description* fields. A list of the options with their definitions is in the table below.
- 6. Once you've selected a plan or entered off-plan subscription options for the customer, click *Create Subscription*.

The second way to create a subscription is from the **Customer** menu.

- 1. Select a customer
- 2. Click the *New Subscription* button.
- 3. Select the date you would like the subscription to start. The subscription start date will be at least one day after today.
- 4. To create an on-plan subscription, set the *Use Plan?* toggle to yes. Begin typing the *Plan Code* or *Plan Name* in the **Choose a Plan field** to locate a plan for this customer.
- 5. To create an off-plan subscription, set the *Use Plan?* toggle to no and configure the subscription settings. Specify the *Profile, Frequency, Bill Until Cancelled, Amount, One Time Fee*, *% Surcharge*, and *Description* fields. A list of the options with their definitions is in the table below.
- 6. Once you've selected a plan or entered off-plan subscription options for the customer, click *Create Subscription*.

Note: A customer can have more than one subscription. The customer must have a [default](http://help.qualpay.com/help/create-a-default-customer-credit-card) card stored in **Customers** before you can create a subscription. If you delete a customer with an off-plan subscription, all *plans associated with that customer will get canceled.*

## **Off-Plan Subscription Options**

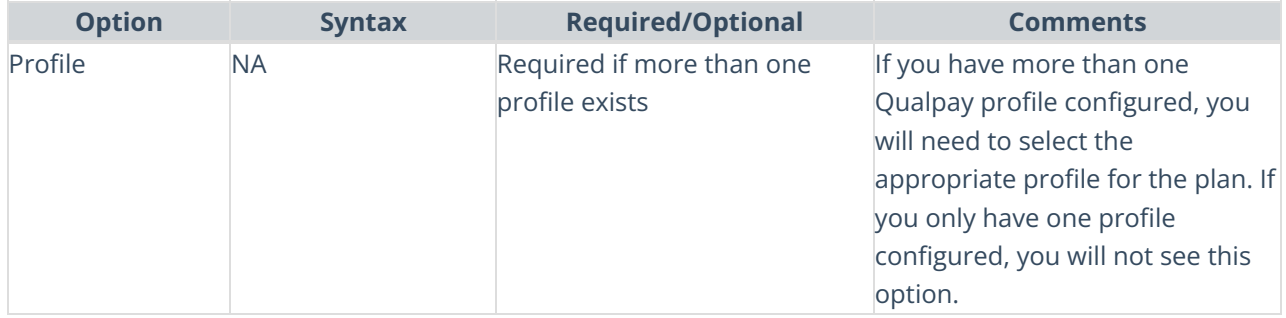

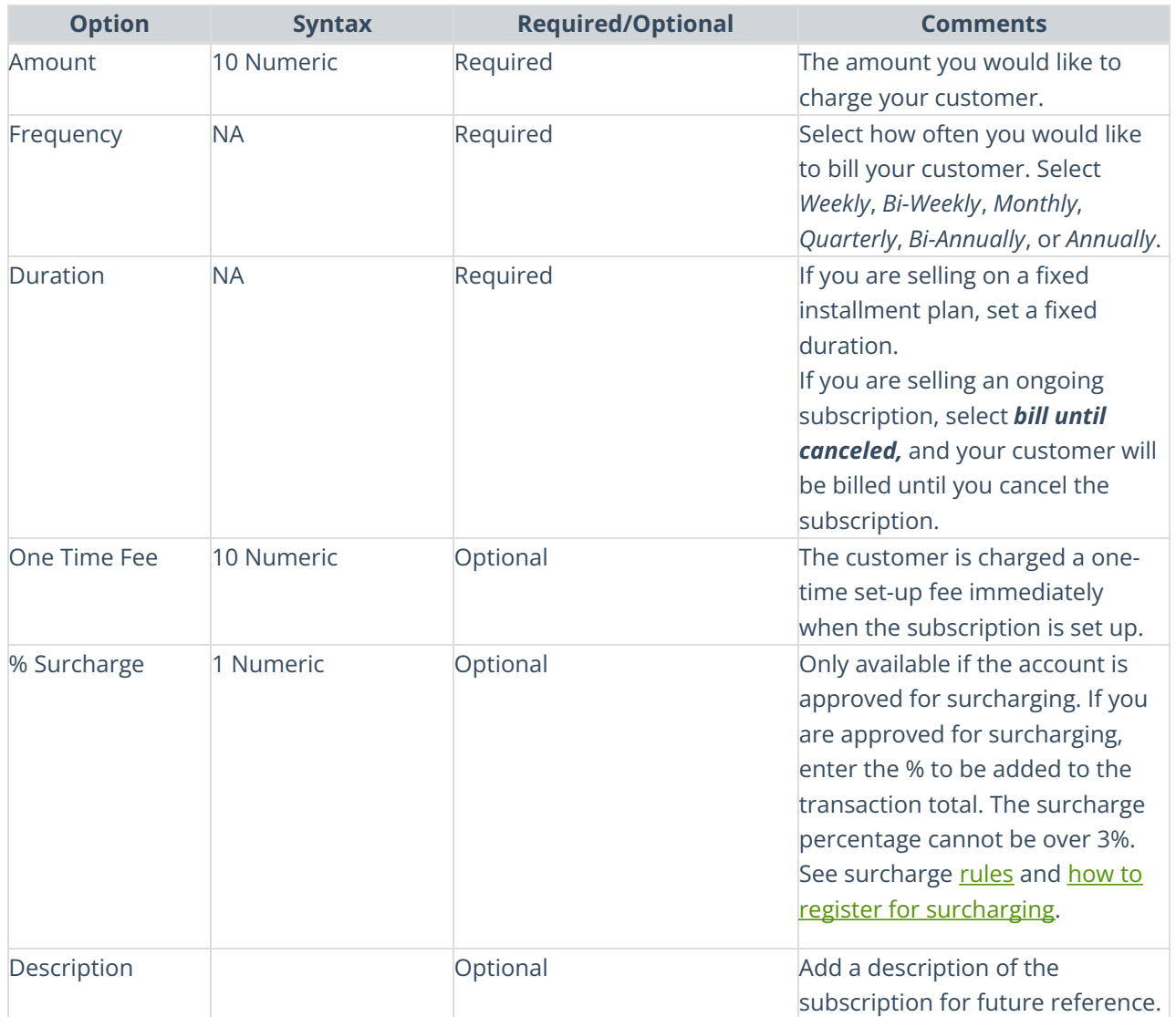